## Het verkrijgen van een locker

Lockers worden alleen vrijgegeven d.m.v. het uitlezen van een geldige campuskaart. Je kunt je campuskaart voor de betreffende terminal houden en krijgt van de terminal een lockernummer toegewezen.

Het is binnen de TU Delft niet mogelijk meer dan één locker in gebruik te hebben. Mocht je ergens al een locker in gebruik hebben, dan krijg je een melding dat je bij de verkeerde terminal staat en wordt er géén nieuwe locker toegewezen.

## Terminal wijst locker toe

Om een locker te verkrijgen is de procedure als volgt.

Stap 1 :

Hou je campuskaart voor de verlichte kaartlezer onderaan bij de terminal, zie foto.

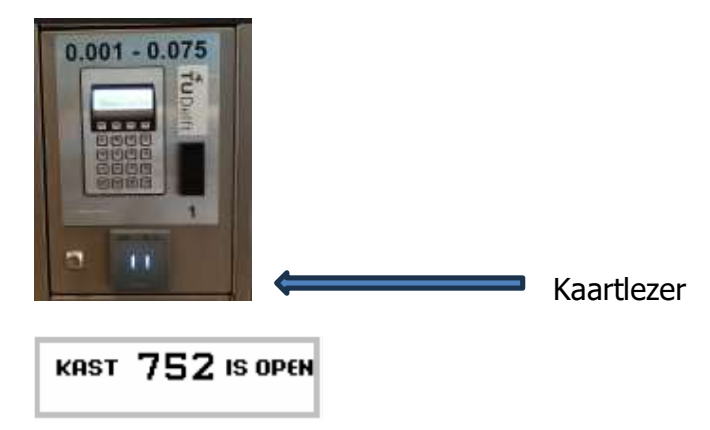

Stap 2 :

De terminal wijst je een locker toe en zal deze ontgrendelen. Tijdens het ontgrendelen zal het LED lampje van betreffende locker rood knipperen. Binnen 20 seconden dient de locker geopend te worden. Je gaat naar je locker, doet je spullen er in en sluit het deurtje. Het slot zal zich met een zachte klik in 20 seconden vergrendelen.

Om jouw locker weer te openen ga je als volgt te werk.

Stap 1 : Hou je kaart voor de verlichte kaartlezer onderaan bij de terminal, zie foto.

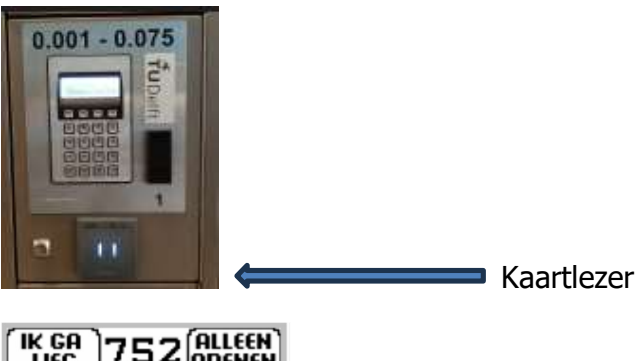

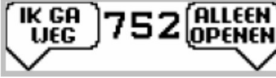

Stap 2 :

De terminal vraagt of je weggaat of dat je de locker alleen wilt openen. Kies "alleen openen" als je alleen iets uit de locker wilt halen en nog blijft. Kies in alle andere gevallen "ik ga weg". De locker wordt dan weer vrijgegeven voor de volgende student.

Om de locker te openen drukt je zachtjes tegen het deurtje, zodat het slot zich kan ontgrendelen.

## Onjuiste of géén werking:

Het kan voorkomen dat een campuskaart door de terminal wordt geweigerd.

Eén van de oorzaken hiervan kan zijn dat je campuskaart nog niet geregistreerd staat.

Meld je in dit geval bij het servicepunt!

Indien je jouw campuskaart bij een verkeerde terminal aanbiedt, zal het systeem dit aangeven.